"Clicks, Not Code" to "Clicks Are Code": Add Git to your #AwesomeAdmin Superpowers

David Reed | Andrés Catalán February 5, 2019

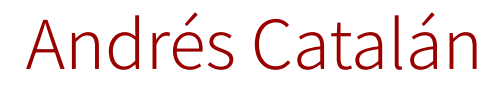

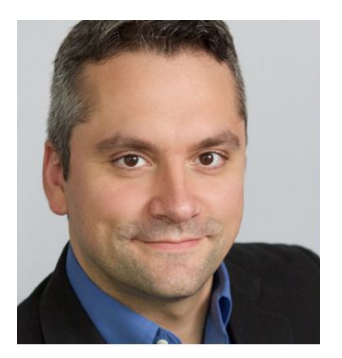

Data Scientist and Consultant, Slalom

10x certified

@sfdx\_\_andres

### David Reed

Salesforce Application Architect, Radian

8x certified

@aoristdual

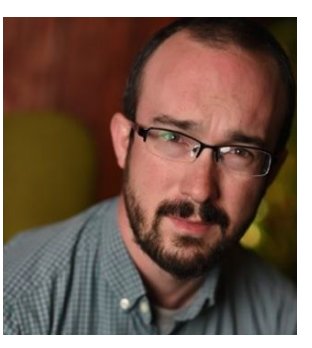

# Agenda

1. Source Code and Salesforce DX for Admins

Metadata and source code - moving metadata - saving history - building in text form

2. Using Git to Manage Salesforce Source Code

Version control - "source of truth" - repositories - checking in - pushing and pulling - merging and branches

3. Hands-on Workshop

Build an application with everyone else in this room - at the same time.

### While we talk...

- Haven't done the pre-work for this workshop yet? Now's a good time!
	- All these steps are in the Meetup event and our Git repo.
	- Sign up for a Salesforce Developer Edition:<https://developer.salesforce.com/signup>
	- Turn on Dev Hub:

[https://developer.salesforce.com/docs/atlas.en-us.sfdx\\_setup.meta/sfdx\\_setup/sfdx\\_setup\\_](https://developer.salesforce.com/docs/atlas.en-us.sfdx_setup.meta/sfdx_setup/sfdx_setup_enable_devhub.htm) [enable\\_devhub.htm](https://developer.salesforce.com/docs/atlas.en-us.sfdx_setup.meta/sfdx_setup/sfdx_setup_enable_devhub.htm)

- Sign up for a free GitHub account:<https://github.com/join>
- Install the Salesforce DX tools: https://developer.salesforce.com/docs/atlas.en-us.sfdx\_setup.meta/sfdx\_setup/sfdx\_setup install cli.htm#sfdx setup install cli
- Install Visual Studio Code (https://code.visualstudio.com/ )
- Install the Salesforce DX extension pack in Visual Studio Code: <https://marketplace.visualstudio.com/items?itemName=salesforce.salesforcedx-vscode>

### "Clicks, Not Code"

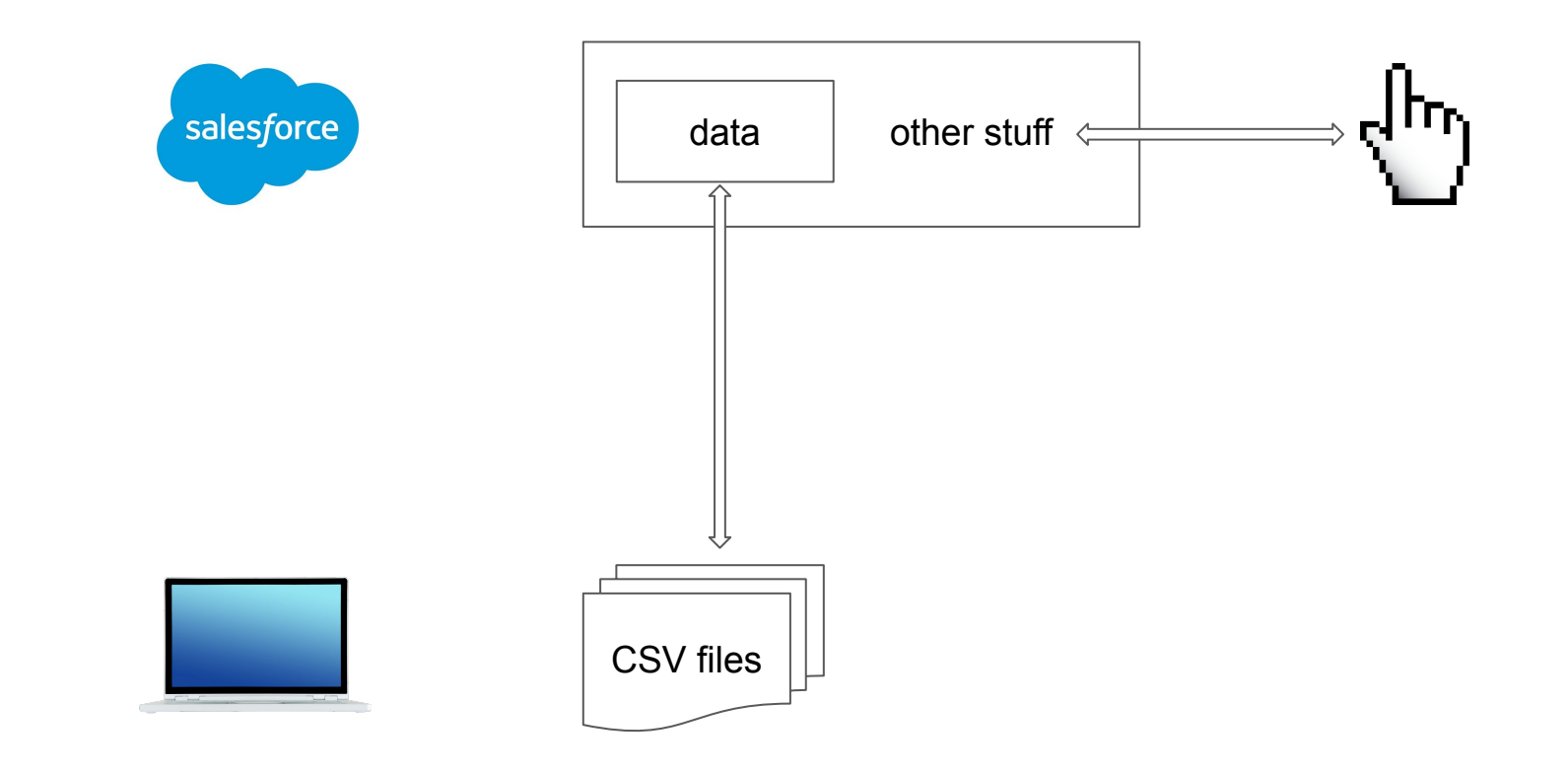

### Clicks Are Code!

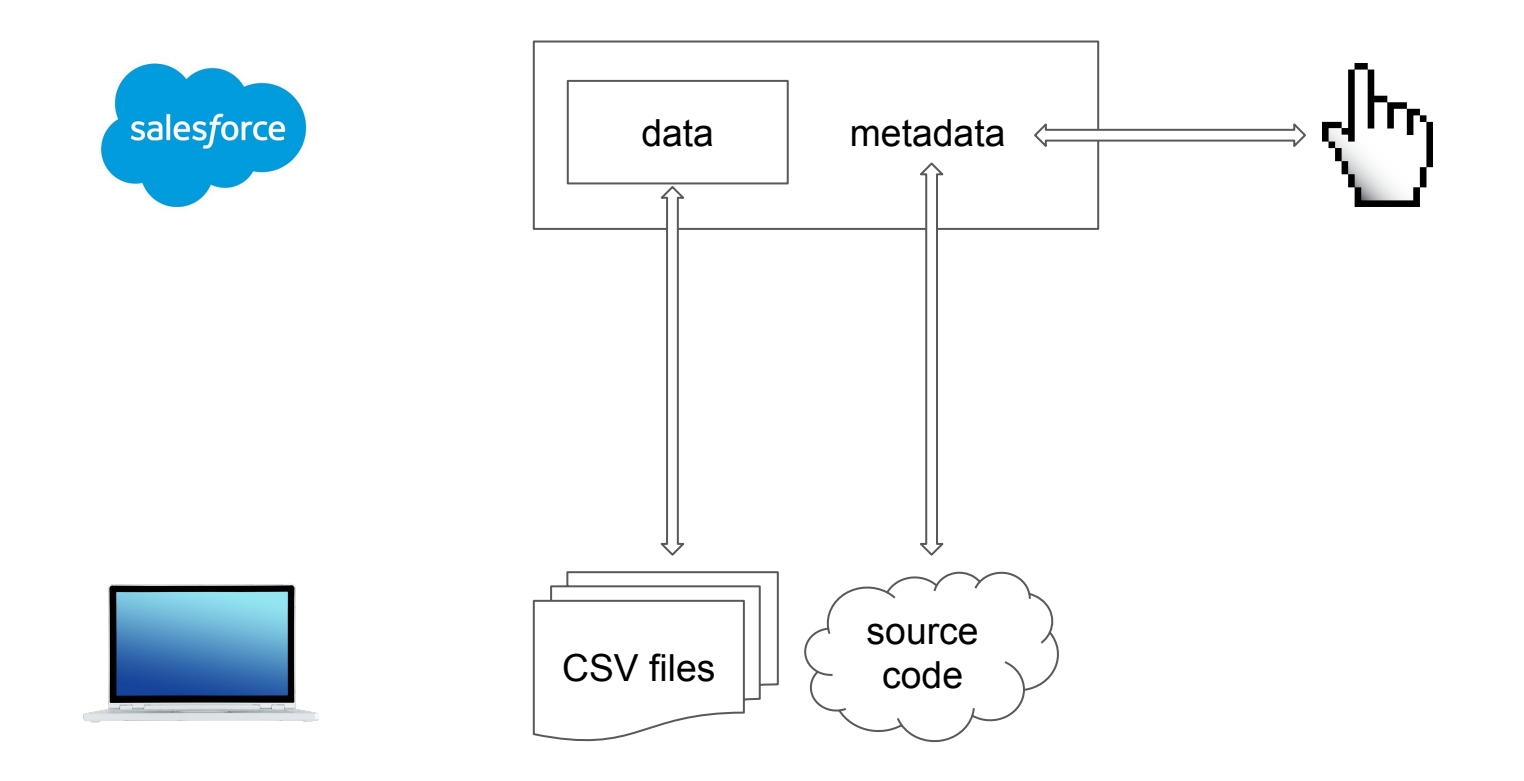

Source Code

- Source code is an external representation of the metadata in an org.
- Source code can be used to move metadata between orgs.
- Source code can be manipulated and used to create metadata in an org.

- **● More of your Salesforce org is source code than you think!**
	- **○ See [Salesforce Metadata Coverage Report](https://developer.salesforce.com/docs/metadata-coverage/44)**

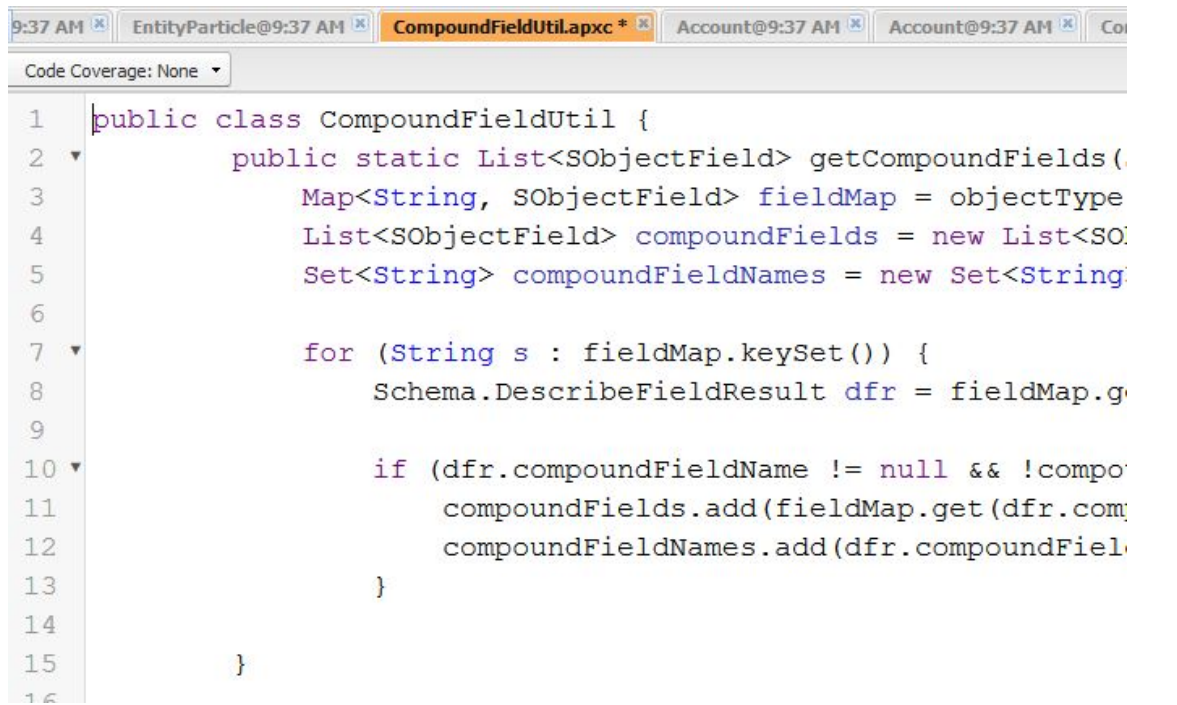

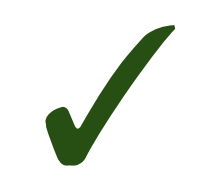

```
<?xml version="1.0" encoding="UTF-8"?>
<Flow xmlns="http://soap.sforce.com/2006/04/metadata">
    <assignments>
        <name>myVariable_waitStartTimeAssignment</name>
        <label>myVariable_waitStartTimeAssignment</label>
        <locationX>0</locationX>
        <locationY>0</locationY>
        <assignmentItems>
            <assignToReference>myVariable waitStartTimeVar
            <operator>Assign</operator>
            <value>
                <elementReference>$Flow.CurrentDateTime</e
            \langle /value \rangle</assignmentItems>
        <connector>
            <targetReference>myDecision</targetReference>
        </connector>
   </assignments>
   <decisions>
        <processMetadataValues>
            <name>index</name>
```
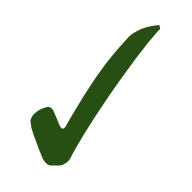

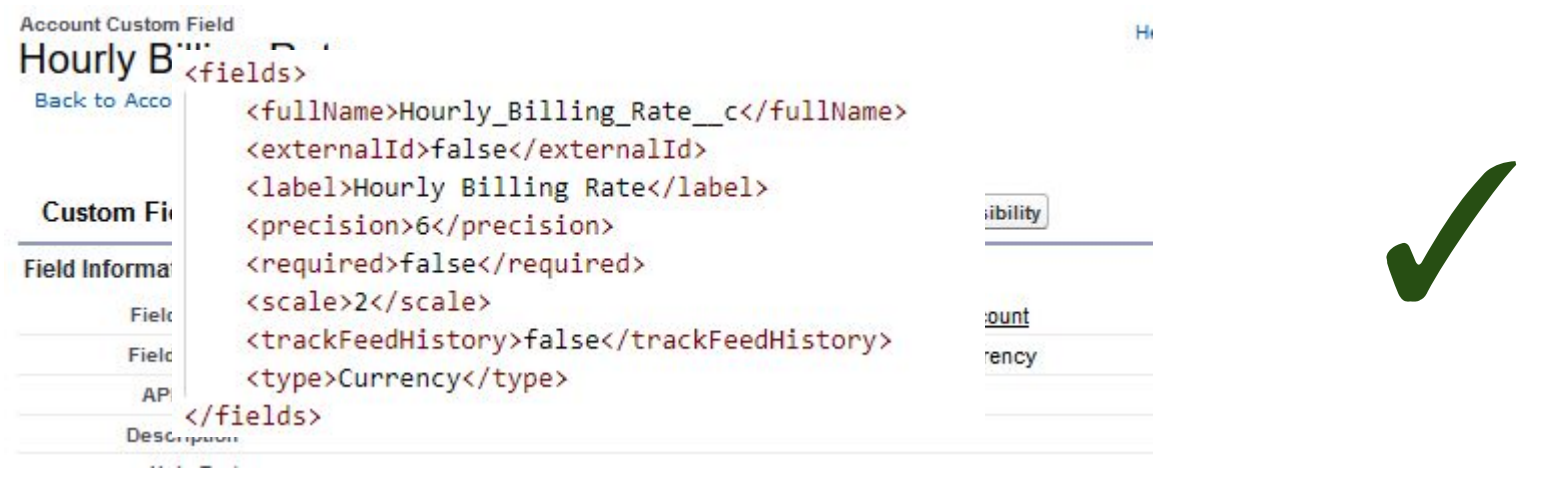

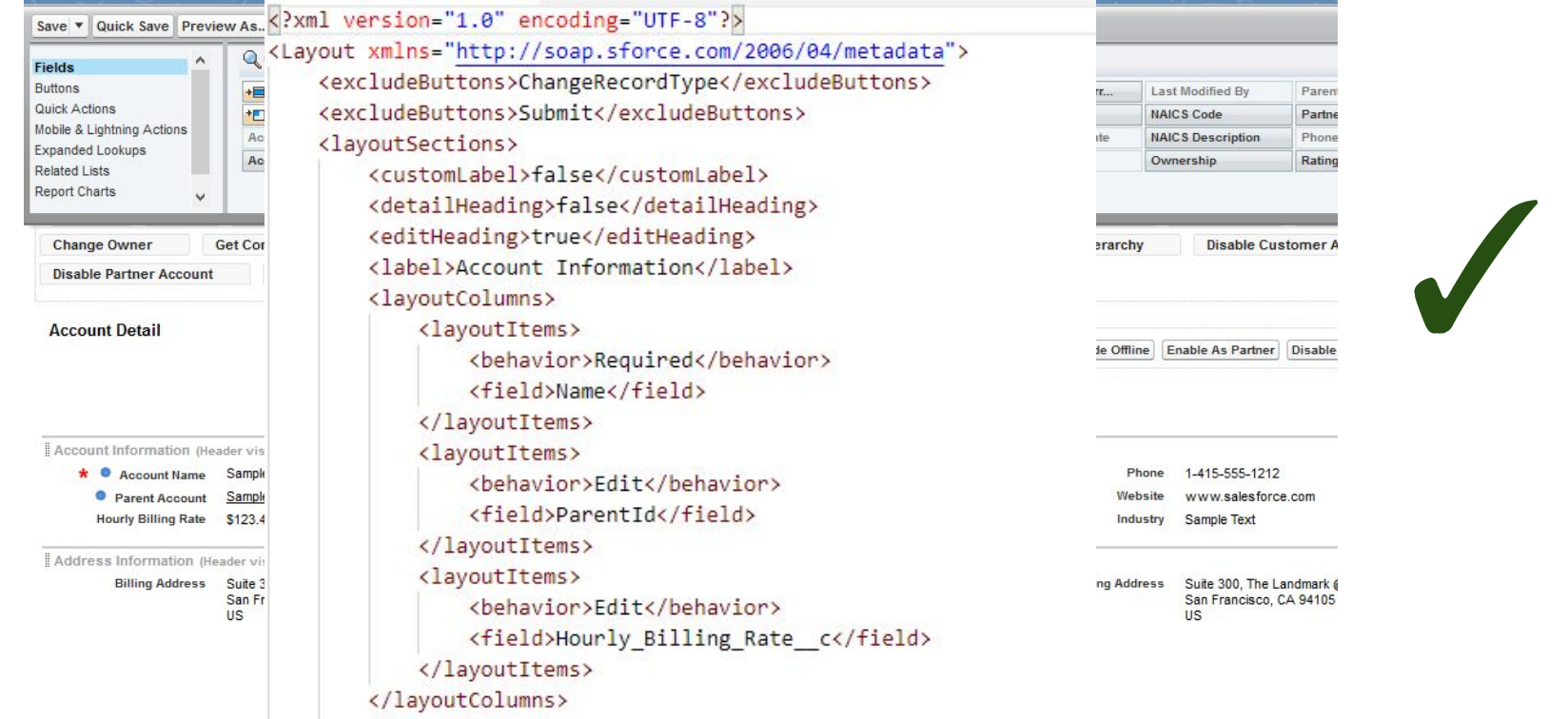

## Source Used to Be **Hard** to Manage

- 1. Build your toolset
	- a. Download ANT (open source scripting language)
	- b. Download a Jar file (API version-specific!) from Salesforce to tell ANT how to talk to your org
	- c. Store all your credentials, including access token, in a local plain text file (super safe ...not!)
	- d. Good luck!
- 2. Put together a manifest of metadata to get/send (package.xml)
	- a. Learn and understand [the metadata model](https://developer.salesforce.com/docs/atlas.en-us.api_meta.meta/api_meta/meta_objects_intro.htm) (very idiosyncratic!)
- 3. Rinse and repeat (and repeat, and repeat) to get stuff done
	- a. Huge, monolithic metadata files
	- b. Want to delete something? Fun!
	- c. When you send metadata to your org, it has to be internally and externally consistent!

#### The **Salesforce Command Line Interface (CLI)** solves #1.

Don't want to deal with the command line? **Salesforce's official VSCode plugins** "solve" Salesforce CLI.

The **DevHub** (eventually) solves #2 and #3.

Demo: Classic Metadata Wrangling

### Salesforce CLI: The Ohana's New Best Friend (part 1)

- Salesforce CLI (or **sfdx**) gives you new superpowers
	- It has **aliases** to hold "the keys to the kingdom" for all your orgs.
		- Log in **once** using OAuth even if you change passwords
		- Go to the Command Palette or command line when you want to log into your org
		- Type the command... Boom! Open! No password!

```
sfdx force:auth:web:login -a <name of alias>
> SFDX: Authorize an Org
sfdx force:org:open -u <name of alias>
> SFDX: Open Default Org
```
○ It can be used to replace ANT's most basic use cases, if you have to:

sfdx **force:mdapi:retrieve** -u <name\_of\_alias> -k <package\_file> -r <folder> sfdx **force:mdapi:deploy** -u <name\_of\_alias> -d <folder> -w <num\_minutes>

**Do** try this at home!

#### Scratch Orgs: Welcome to the Future

**The "Source of Truth" Problem:** *Where* is the "true state" of your system?

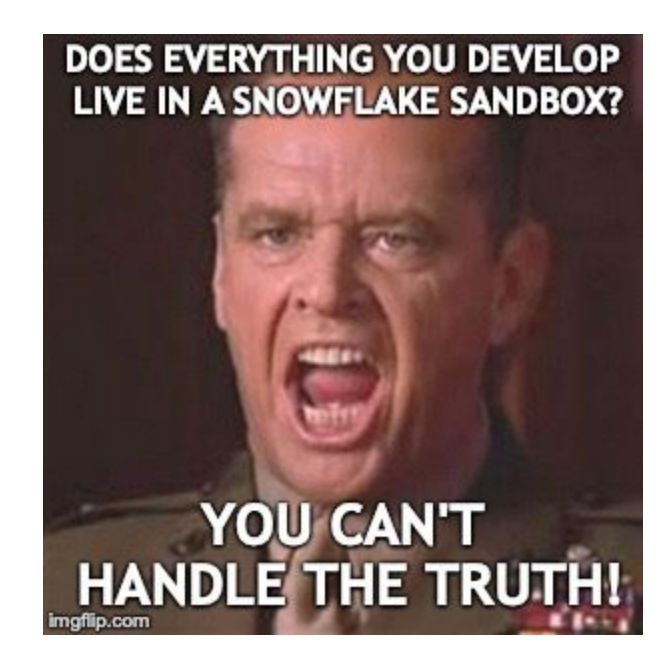

#### Scratch Orgs: Welcome to the Future

**Infrastructure as Code:** Disposable orgs!

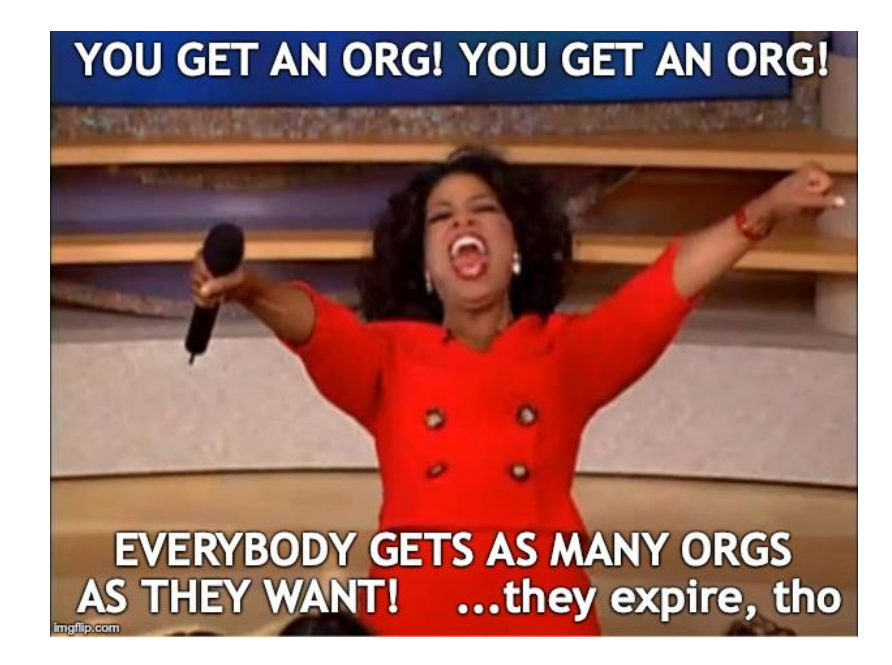

Demo: Developing in Scratch Orgs

### Salesforce CLI: The Ohana's New Best Friend (part 2)

- Salesforce CLI (or **sfdx**) gives you new superpowers
	- It creates and maintains projects with metadata source code to be sent to scratch orgs:

```
sfdx force:project:create -n <project_name>
> SFDX: Create Project
```
○ It brings changes in the local folder to the scratch org (push) or vice versa (pull)

```
sfdx force:source:pull -u <name of alias>
> SFDX: Pull Source
sfdx force:source:push -u <name of alias>
> SFDX: Push Source
```
### How to Get and Use Salesforce Source Code

Three methods using the Salesforce CLI:

- ANT-like deployments using mdapi
- Source commands for sandboxes (beta)
- Scratch orgs and source: [push | pull]
	- This is what we're using today.

## What Does Using Source Get Us?

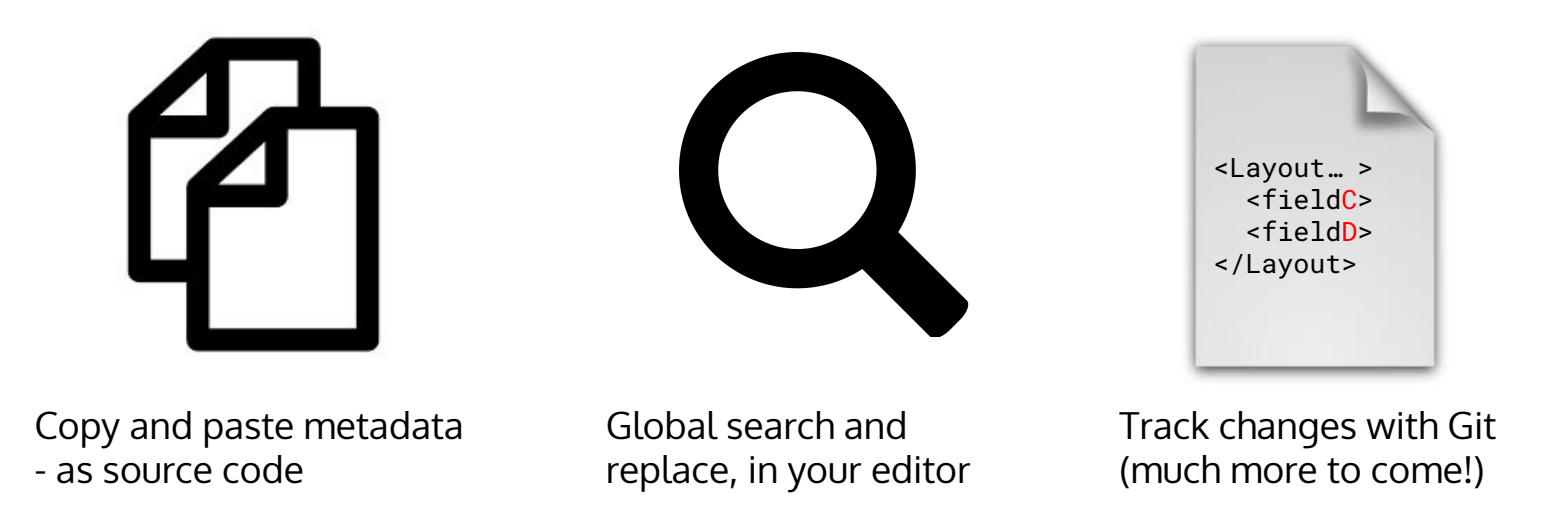

… plus full use of the latest development tools (SFDX) and interoperability with text-based tools.

Demo: Manipulating Metadata with Source Code

Version Control: Git

# Tracking Changes At Scale

- Change sets represent a point in time.
	- No history tracking.
	- No support for team collaboration.
- Change sets are hard to manipulate and don't use source code.

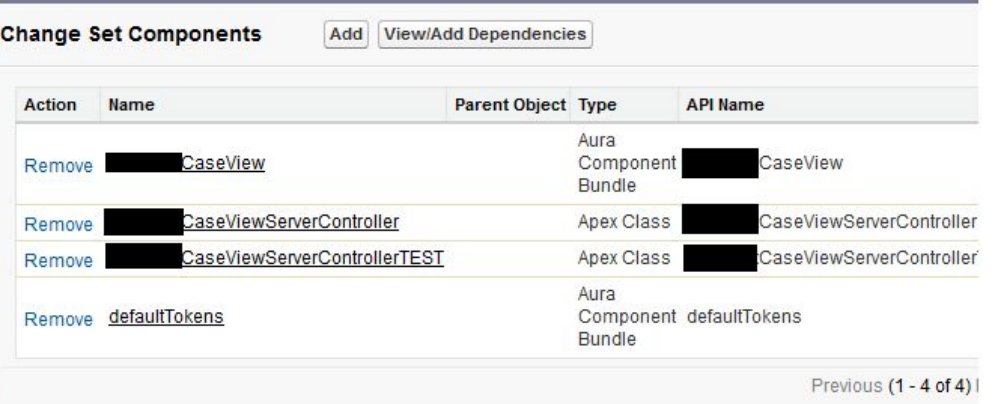

# Tracking Changes At Scale

● Text source code is easy to manipulate, copy, track, and store. But how do we do this effectively at scale?

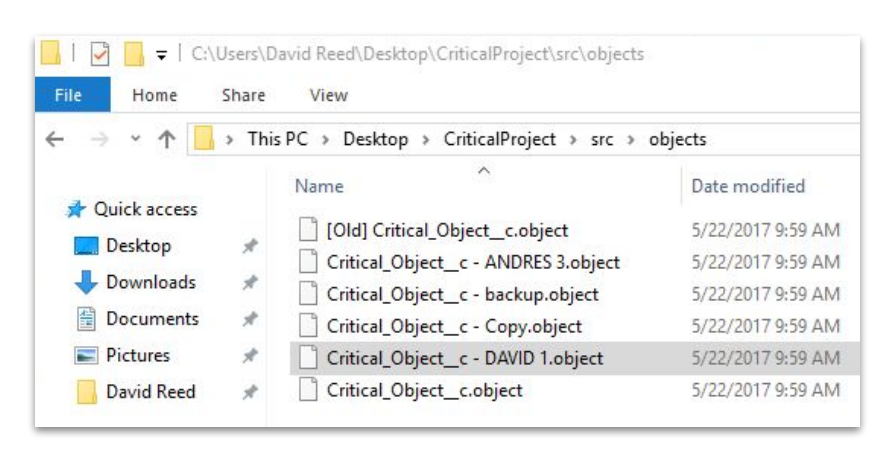

(Not like this).

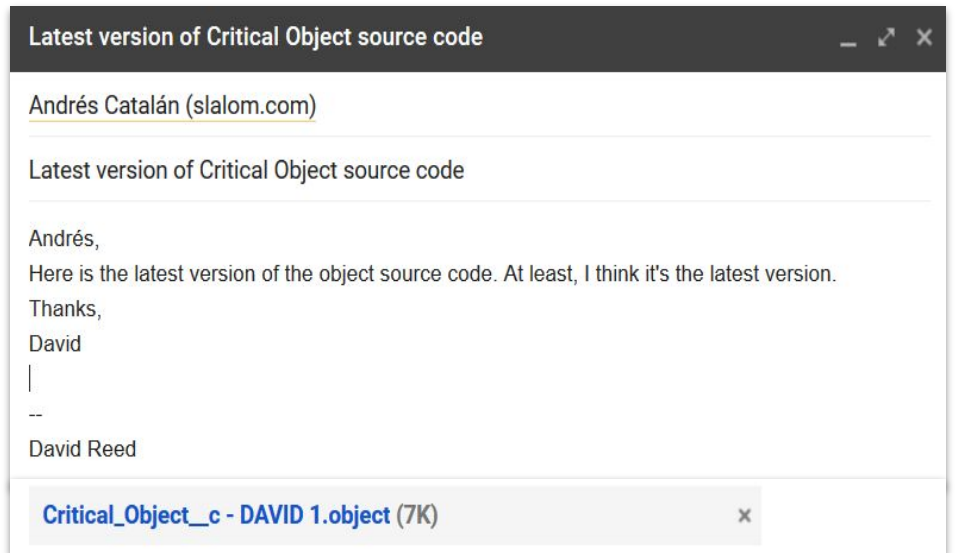

### Git: Scalable Version Control for One or Many Users

- **●** Effectively track and share version history for files across a team or by yourself.
- Visualize history and track the "what/when/who" of changes made.
- Bring back old versions you need today, and revert changes that cause problems.
- Handle conflicting changes and multiple parallel work streams (branches).

### Commits: Core Unit of Change

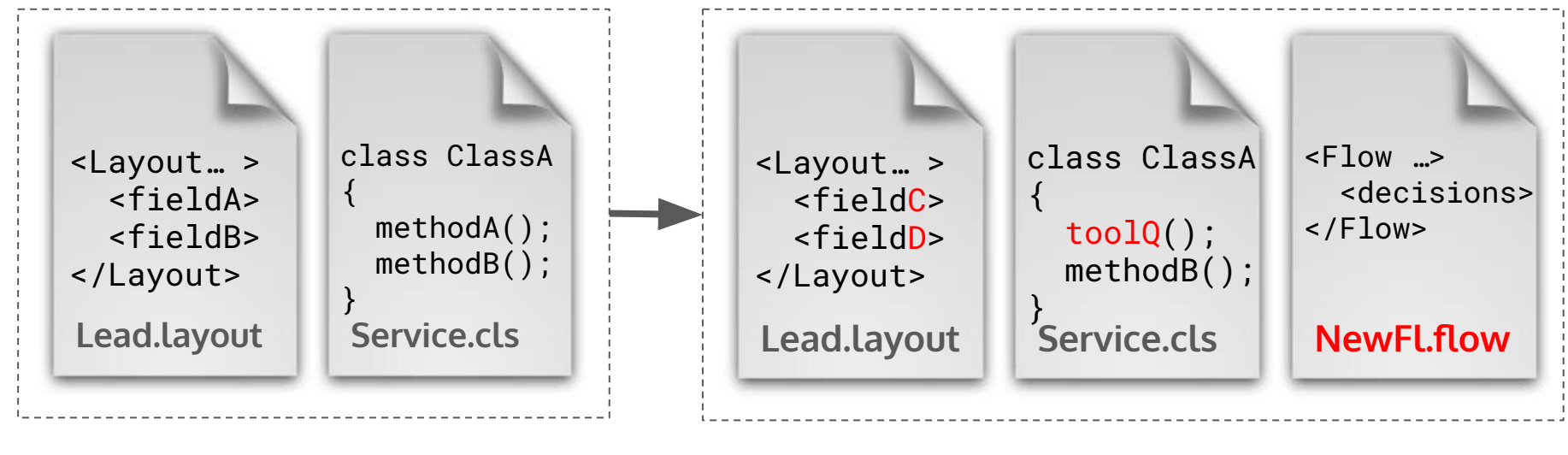

Commit 1

Commit 2

# The Repository and the Working Copy

- The repository stores the whole history of your project.
- The *working copy* is the files you can see and work on.
	- The working copy includes new changes that aren't checked in yet.
	- New changes that are ready to commit are staged.

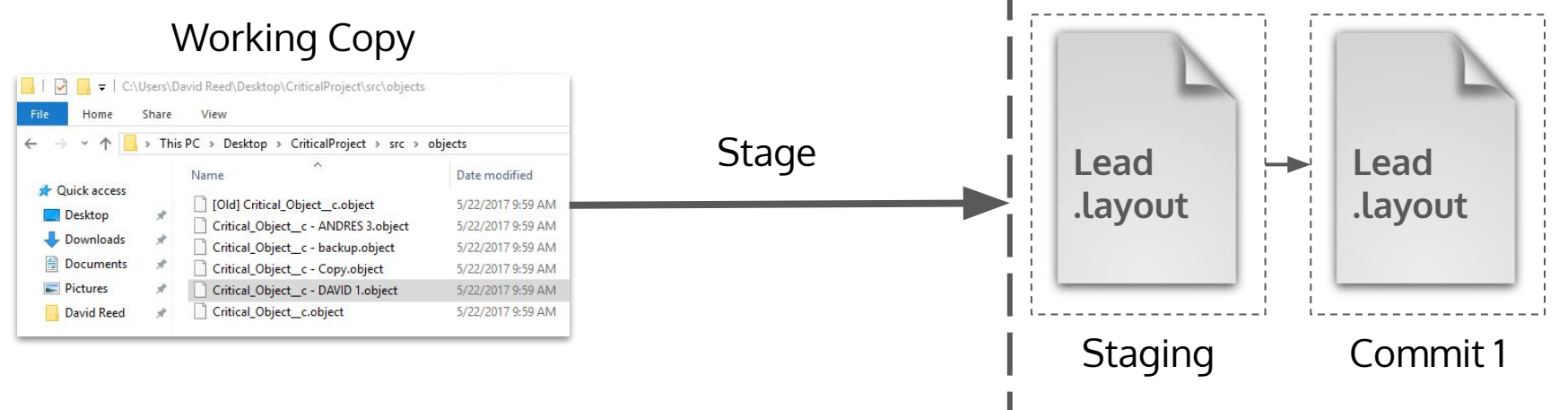

Repository

### Branches: Tracking Sequences of Changes

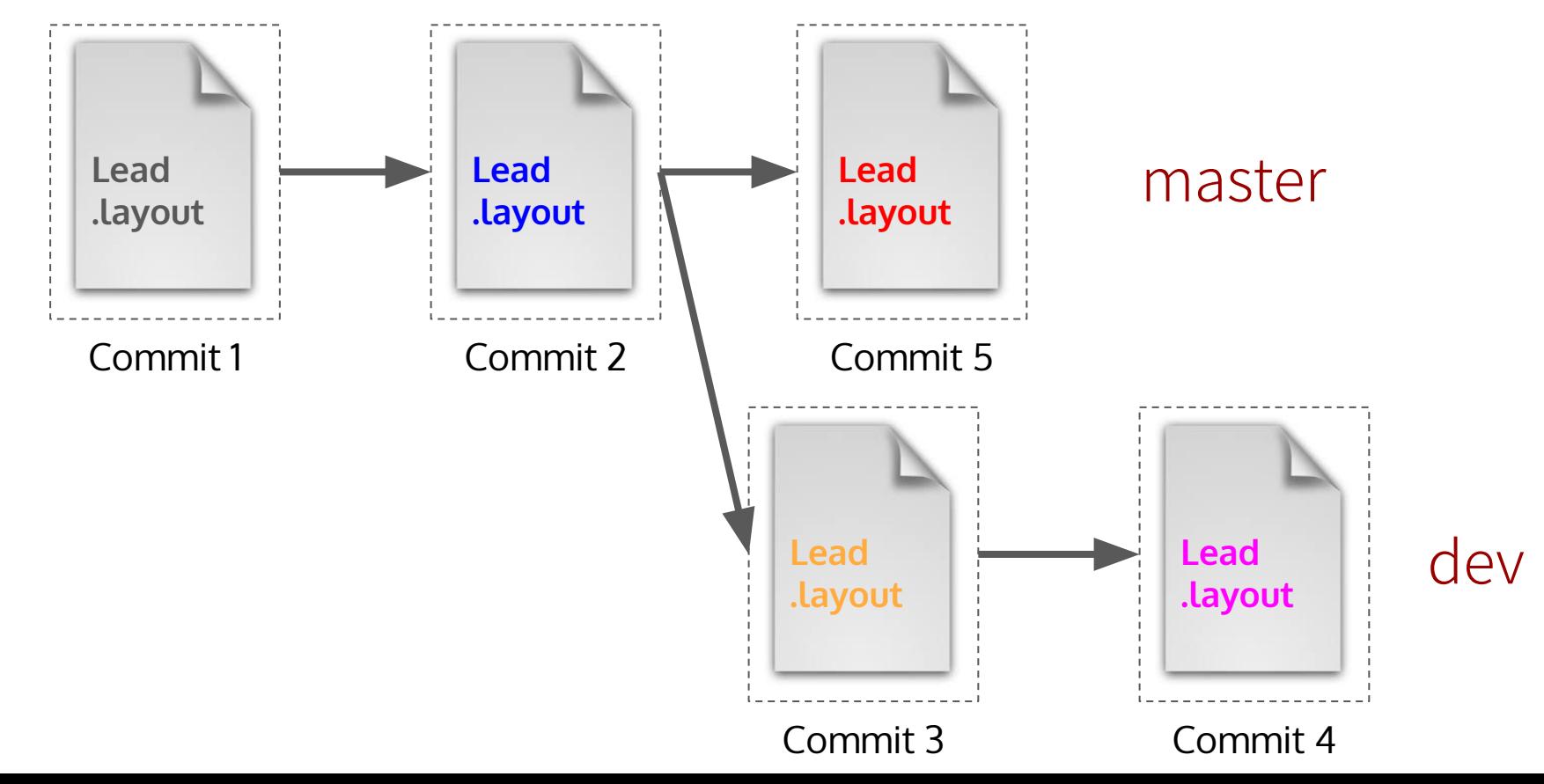

# Merging, Pushing, and Pulling

- *●* Merges combine independent changes to the same files.
- *●* Push and pull operations move commits between repos.

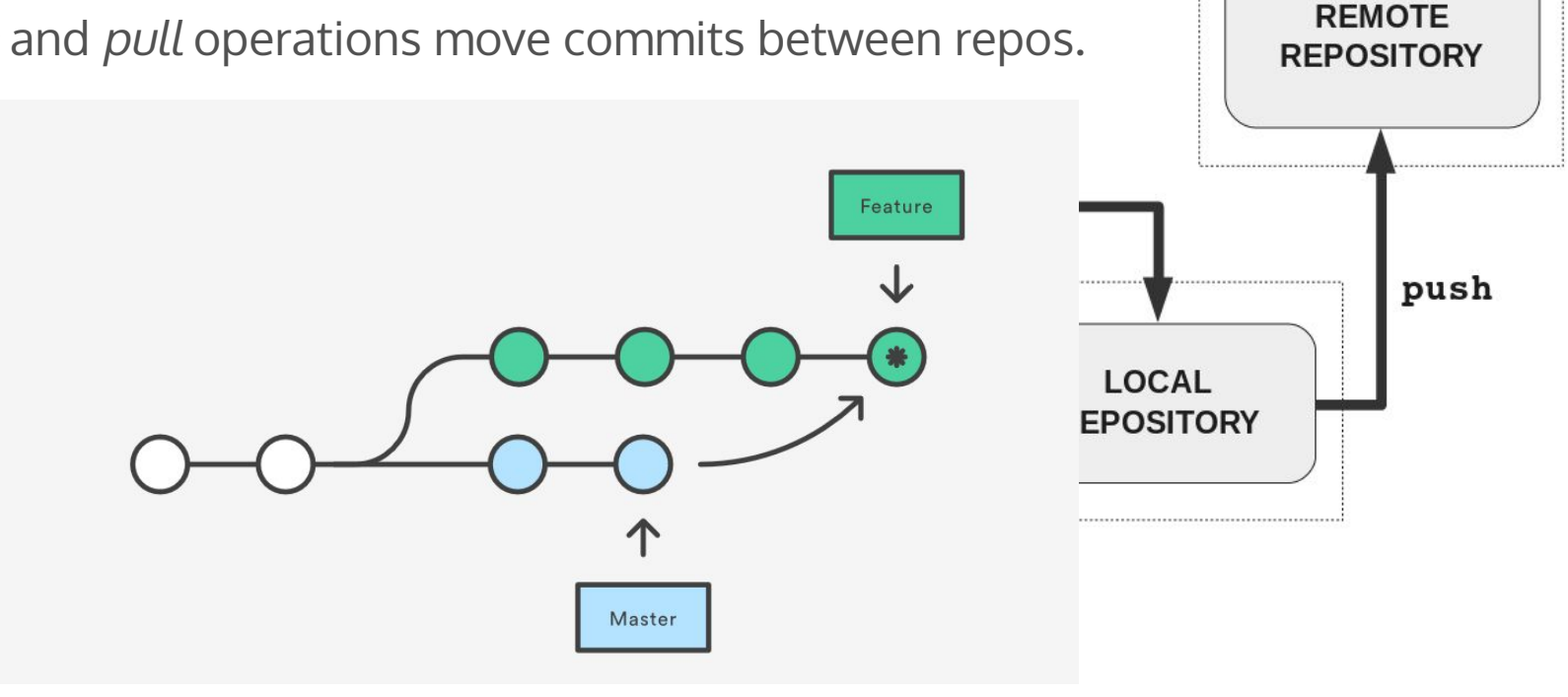

**SERVER** 

Demo: Sharing Work with Git

Hands-On Workshop

# Steps

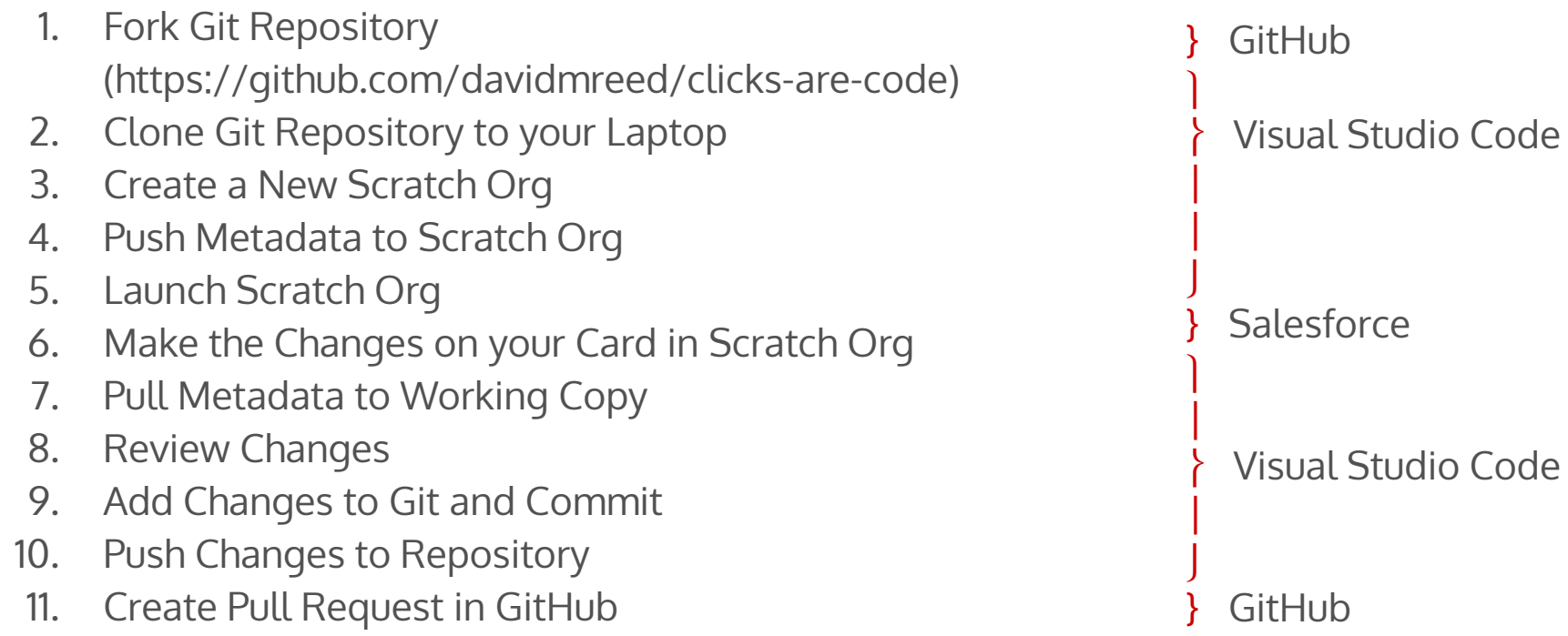

#### Resources

- Git Repository for Workshop: <https://github.com/davidmreed/clicks-are-code>
- **Trailhead** 
	- Git and GitHub Basics: <https://trailhead.salesforce.com/en/content/learn/modules/git-and-git-hub-basics>
	- Quick Start: Salesforce DX: <https://trailhead.salesforce.com/en/content/learn/projects/quick-start-salesforce-dx>
	- Develop an App With Salesforce DX and Source Control: <https://trailhead.salesforce.com/en/content/learn/projects/develop-app-with-salesforce-cli-and-source-control>
	- App Development with Salesforce DX: [https://trailhead.salesforce.com/en/content/learn/modules/sfdx\\_app\\_dev](https://trailhead.salesforce.com/en/content/learn/modules/sfdx_app_dev)
- VS Code for Non-Developers by Jodie Miners
	- <https://tddprojects.atlassian.net/wiki/spaces/SF/pages/595165185/VS+Code+for+Non+Developers>
- Hosting Services: GitHub, GitLab, Bitbucket
	- Learn Git: <https://www.atlassian.com/git/tutorials>
	- GitHub Desktop (GUI): <https://desktop.github.com/>
- Advanced Reading: Pro Git by Scott Chacon (<https://git-scm.com/book/en/v2>)